## **Робот рисует многоугольник**

Совершим сначала небольшой экскурс в геометрию. Зная число углов правильного kугольника, легко вычислить его внутренние углы

$$
\alpha = \frac{180 \cdot (k-2)}{k}
$$

У каждой вершины робот должен поворачивать на угол 180°-a. Чтобы наш робот повернулся на 90°, его колесо при повороте должно повернуться на 170°. С учетом этого для угла поворота колес имеем формулу вида

$$
\beta = (180 - \alpha) \cdot \frac{170}{90} \approx \frac{680}{k}
$$

Таким образом, для равностороннего треугольника мы имеем 227°, а для пятиугольника 136°. Начнем с рисования треугольника. При испытании робота скорей всего потребуется дополнительная калибровка колес. В нашем случае для паркета робот поворачивал на 120 градусов при повороте колес на 250 градусов , а не 227, как мы предполагали. Внеся поправку в расчеты, вы сможете управлять роботом с большей точностью. Пятиугольник рисуется аналогично.

**1** Создайте новый документ. Левой кнопкой мыши перетащите в рабочую зону иконку блока Цикл

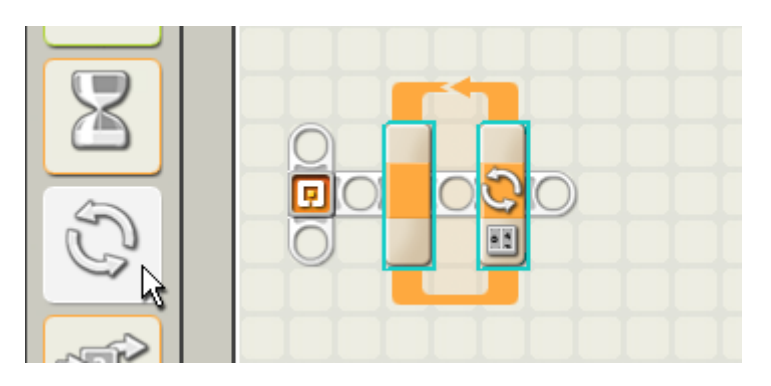

**2** Сконфигурируйте цикл для выхода из цикла по значению счетчика, большему 3.

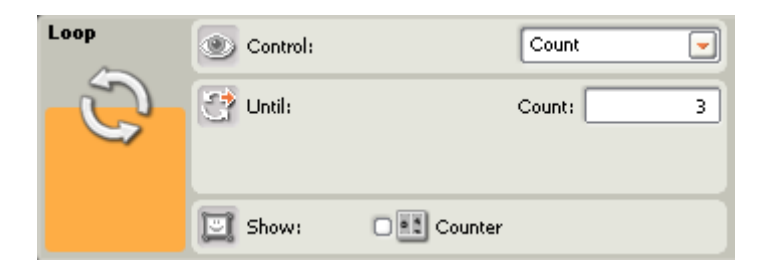

**3** Левой кнопкой мыши перетащите внутрь цикла иконку [блока Движение.](http://learning.9151394.ru/file.php/280/Software/block_move.htm)

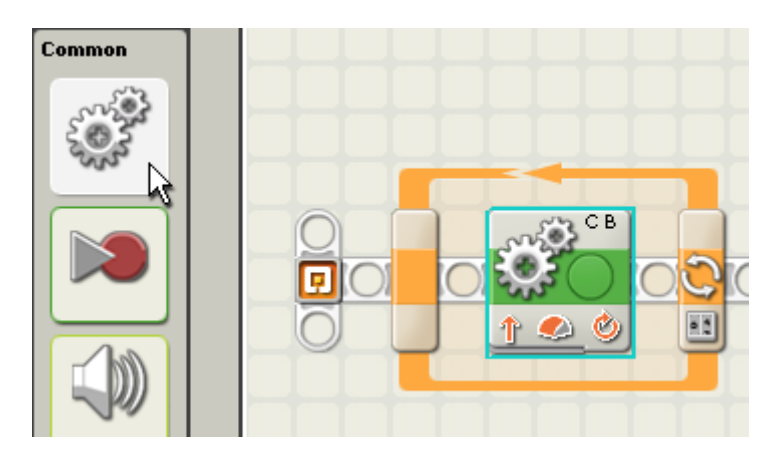

**4** Настройте блок, выбрав двигатели B и С, направление движения - вперед, уровень мощности 75%, длительность - 1 оборот. В конце операции должен быть включен тормоз. Этот блок обеспечивает поступательное движение робота. Он должен пройти расстояние, соответствующее одному обороту колеса.

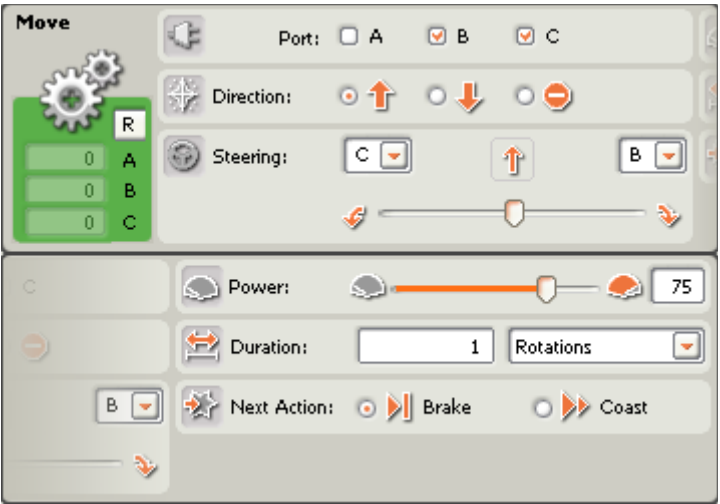

**5** Добавьте второй блок.

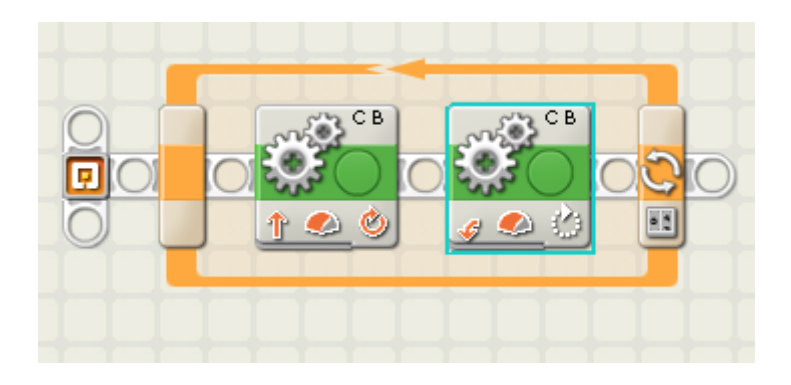

**6** Параметры настройки этого блока таковы: двигатели B и С, направление движения - вперед, уровень мощности 75%, длительность - (как мы рассчитали) **227** градусов, поворот на месте влево. В конце операции должен будет включен тормоз. Угол поворота колеса в 227 градусов должен соответствовать повороту робота на 120 градусов, в нашем случае влево.

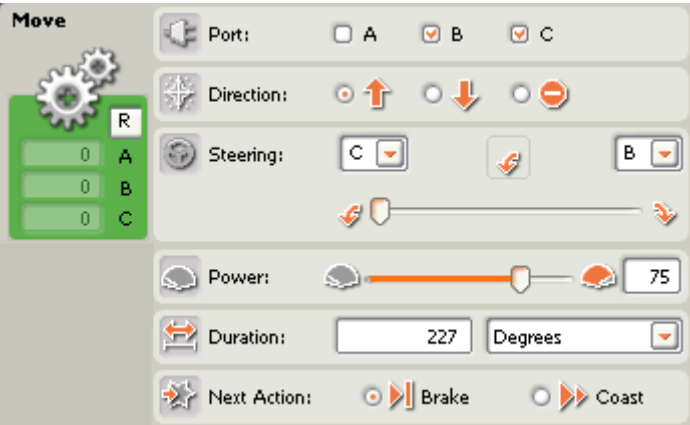

**7**

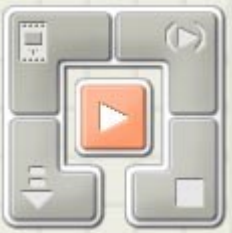

Нажмите кнопку RUN, программа будет загружена в NXT и

запущена.

Движение робота будет описываться сценарием "двигаемся вперед, затем поворачиваем влево". Повторив эту последовательность 3 раза, робот опишет треугольник.